# 华为云 **UCS**

# 计费说明

文档版本 01 发布日期 2023-12-12

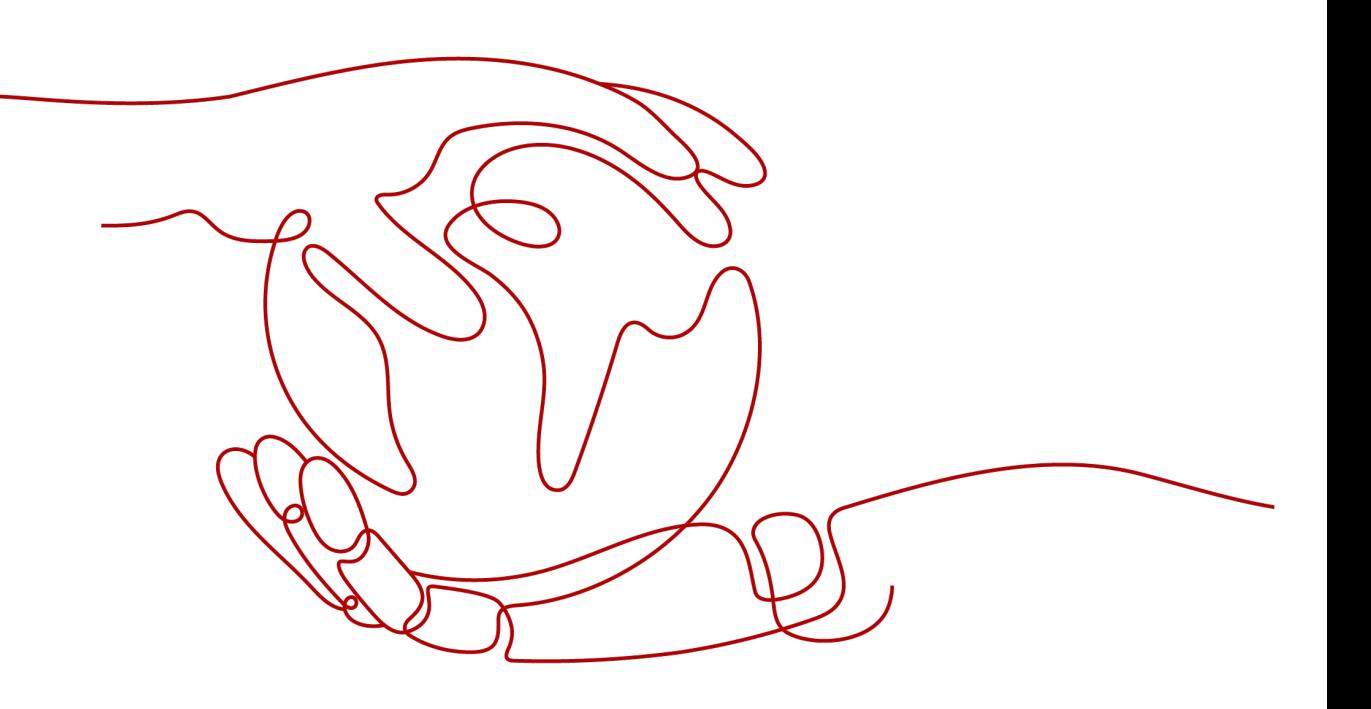

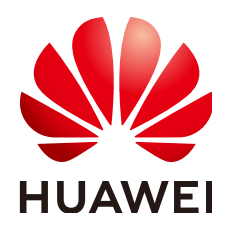

#### 版权所有 **©** 华为技术有限公司 **2024**。 保留一切权利。

非经本公司书面许可,任何单位和个人不得擅自摘抄、复制本文档内容的部分或全部,并不得以任何形式传 播。

### 商标声明

**SI** 和其他华为商标均为华为技术有限公司的商标。 本文档提及的其他所有商标或注册商标,由各自的所有人拥有。

#### 注意

您购买的产品、服务或特性等应受华为公司商业合同和条款的约束,本文档中描述的全部或部分产品、服务或 特性可能不在您的购买或使用范围之内。除非合同另有约定,华为公司对本文档内容不做任何明示或暗示的声 明或保证。

由于产品版本升级或其他原因,本文档内容会不定期进行更新。除非另有约定,本文档仅作为使用指导,本文 档中的所有陈述、信息和建议不构成任何明示或暗示的担保。

# 华为技术有限公司

地址: 深圳市龙岗区坂田华为总部办公楼 邮编:518129

网址: <https://www.huawei.com>

客户服务邮箱: support@huawei.com

客户服务电话: 4008302118

安全声明

# 漏洞处理流程

华为公司对产品漏洞管理的规定以"漏洞处理流程"为准,该流程的详细内容请参见如下网址: <https://www.huawei.com/cn/psirt/vul-response-process> 如企业客户须获取漏洞信息,请参见如下网址: <https://securitybulletin.huawei.com/enterprise/cn/security-advisory>

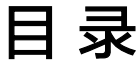

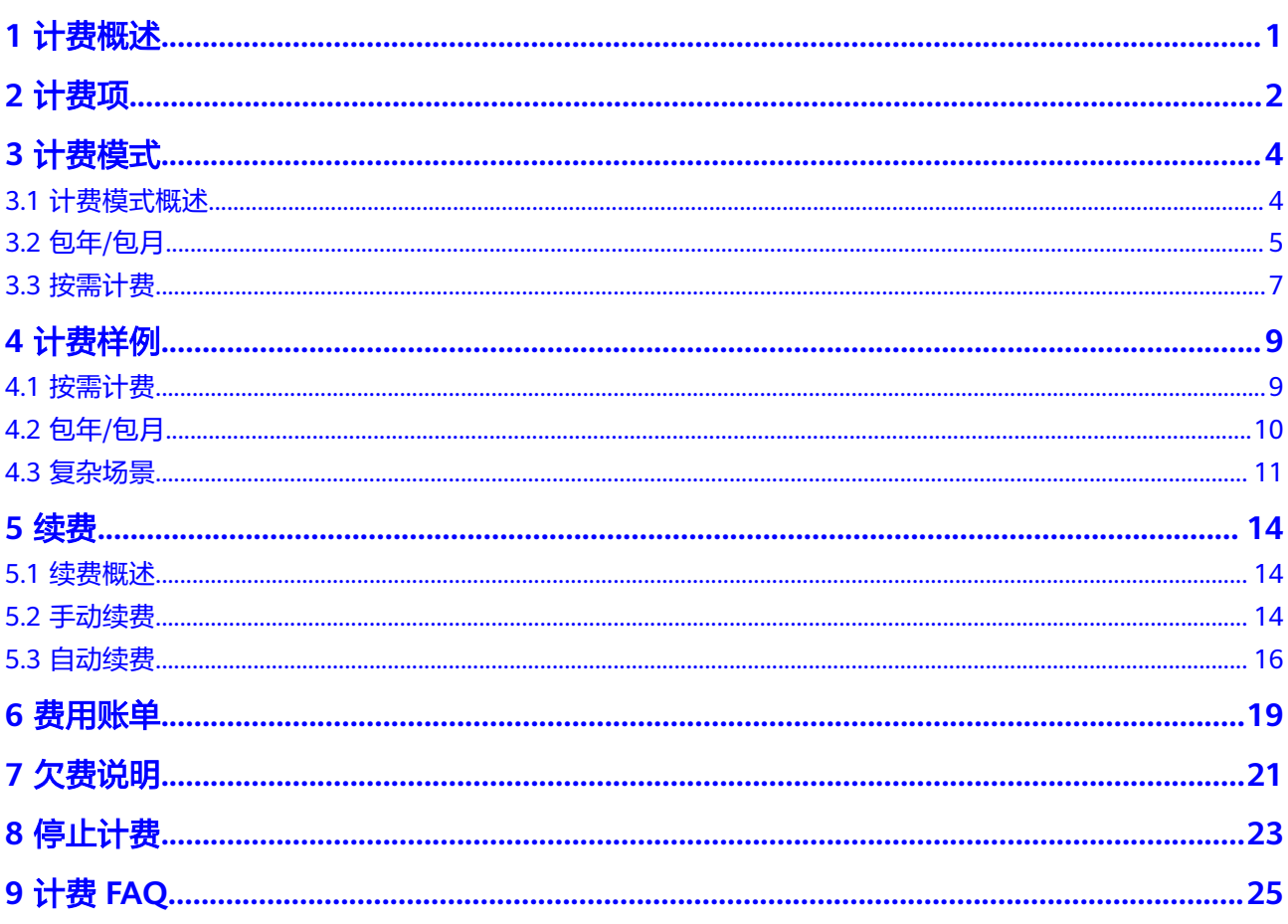

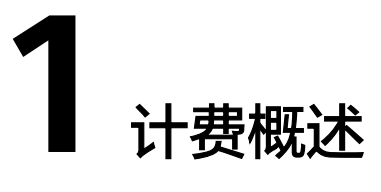

<span id="page-4-0"></span>通过阅读本文,您可以快速了解华为云UCS的计费模式、计费项、续费、欠费等主要 计费信息。

● 计费项

华为云UCS的计费项由UCS集群管理服务组成。了解计费项相关的计费公式等信 息,请参考<mark>计费项</mark>。

如需了解实际场景下的计费样例以及各计费项在不同计费模式下的费用计算过 程,请参见**计费样例**。

● 计费模式

华为云UCS提供包年/包月、按需计费两种计费模式,以满足不同场景下的用户需 求。包年/包月是一种预付费模式,即先付费再使用,按照订单的购买周期进行结 算,因此在购买之前,您必须确保账户余额充足。按需计费是一种后付费模式, 即先使用再付费,按照华为云UCS实际使用时长计费。关于两种计费模式的详细 介绍请参见<mark>计费模式</mark>。

● 续费

包年/包月套餐包在到期后会自动转为按需计费模式。如果您想继续享受套餐包优 惠价格,需要在规定的时间内为其进行续费。续费包括手动续费和自动续费两种 方式,您可以根据需求选择。了解更多关于续费的信息,请参见<mark>续费</mark>。

费用账单

您可以在"费用中心 > 账单管理"查看与华为云UCS相关的流水和明细账单,以 便了解您的消费情况。如需了解具体操作步骤,请参见<mark>费用账单</mark>。

● 欠费

在使用云服务时,账户的可用额度小于待结算的账单,即被判定为账户欠费。欠 费后,可能会影响云服务及相关资源的正常运行,需要及时充值。详细介绍请参 [见欠费说明](#page-24-0)。

停止计费

当云服务不再使用时,可以将其退订或注销,从而避免继续收费。详细介绍请参 [见停止计费](#page-26-0)。

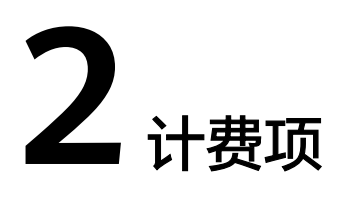

# <span id="page-5-0"></span>计费项

使用华为云UCS服务时,会产生UCS服务管理费用,具体内容如表**2-1**所示。

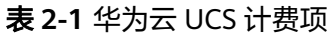

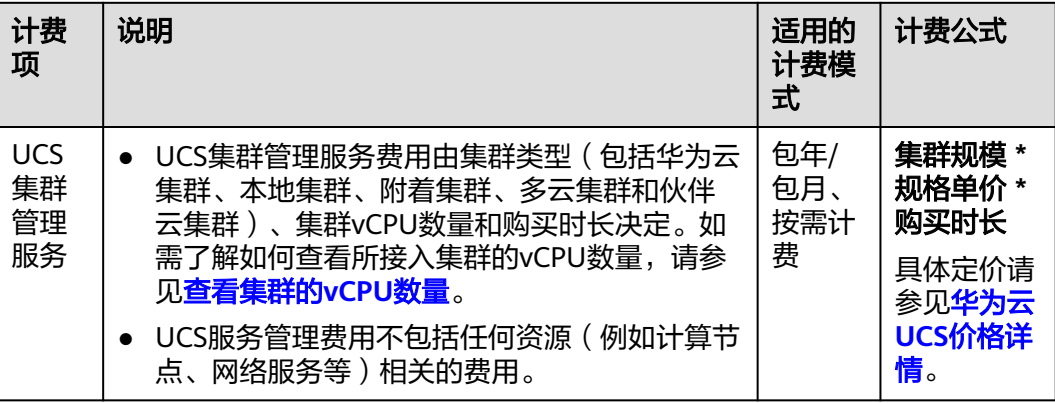

# 注意

华为云UCS是一个分布式集群的统一管理平台,其产生的费用仅为集群管理服务费 用。虽然您可通过华为云UCS控制台注册集群,但是所接入集群涉及的其他云服务、 云资源产生的计费项并不归入华为云UCS进行计费。

# 查看集群的 **vCPU** 数量

如需查看所接入集群的vCPU数量(计入UCS服务管理费用的部分),可运行以下命 令:

kubectl get nodes -o jsonpath='{range .items[\*]}{.metadata.name}{"\t"} {.status.conditions[? (@.type=="Ready")].status}{"\t"} {.status.capacity.cpu}{"\n"}' | grep True

集群状态的变化会影响UCS对其vCPU数量的统计,从而影响UCS服务的计费。若集群 需要使用UCS服务,请保证其在正常运行状态;若集群不再需要使用,请及时注销, 避免持续扣款。不同集群状态是否造成UCS计费的情况见表**[2-2](#page-6-0)**。

## <span id="page-6-0"></span>表 **2-2** 集群状态与计费

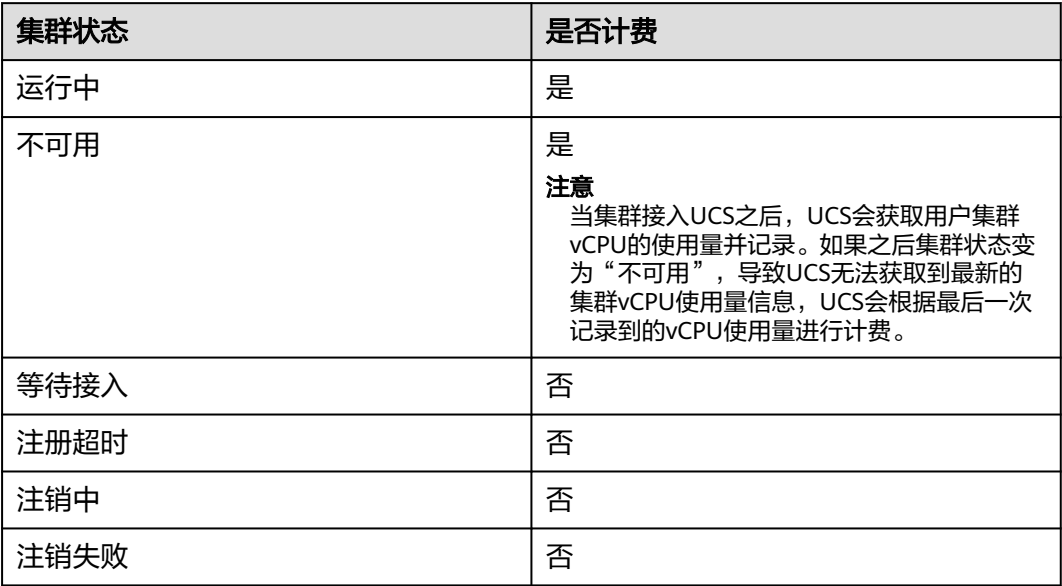

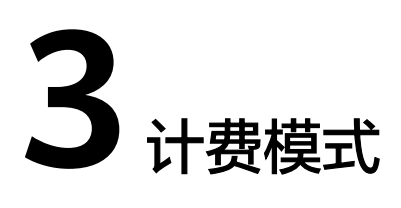

# <span id="page-7-0"></span>**3.1** 计费模式概述

华为云UCS提供包年/包月和按需计费两种计费模式,以满足不同场景下的用户需求。

- 包年/包月:一种预付费模式,即先付费再使用,按照订单的购买周期进行结算。 购买周期越长,享受的折扣越大。一般适用于接入集群规模长期稳定的成熟业 务。
- 按需计费:一种后付费模式,即先使用再付费,按照华为云UCS实际使用时长计 费,按小时结算。按需计费模式允许您根据实际业务需求灵活地调整服务使用, 无需提前购买付费,灵活性高。一般适用于接入集群规模较小的业务场景。

表**3-1**列出了两种计费模式的区别。

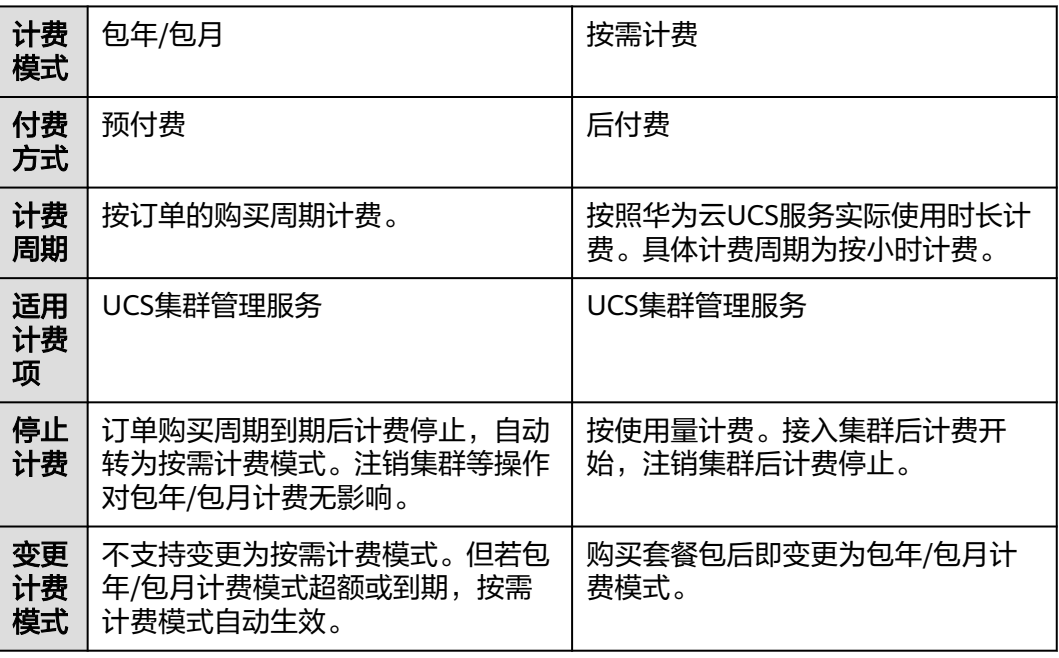

#### 表 **3-1** 计费模式

<span id="page-8-0"></span>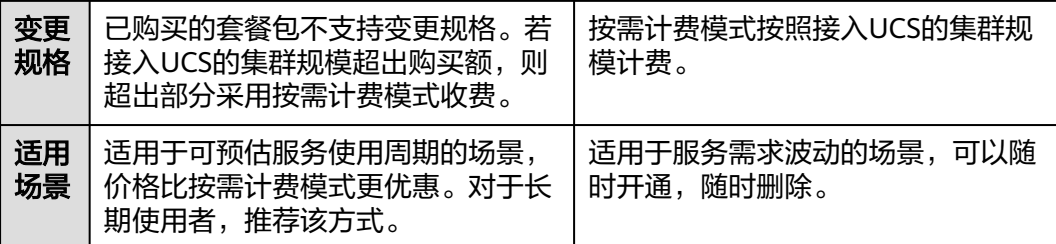

# **3.2** 包年**/**包月

包年/包月是一种先付费再使用的计费模式,适用于对资源需求稳定且希望降低成本的 用户。通过选择包年/包月的计费模式,您可以预先购买华为云UCS服务并获得一定程 度的价格优惠。本文将介绍华为云UCS包年/包月计费模式的具体规则。

## 注意

- 购买华为云UCS包年/包月套餐包不能抵扣购买前已经产生的用量。
- 购买华为云UCS包年/包月套餐包后,不能将其退订。

# 适用场景

包年/包月计费模式需要用户预先支付选定规格下一定时长的费用,适用于长期、稳定 的业务需求。以下是一些适用于包年/包月计费模式的业务场景:

- 稳定业务需求:对于长期运行且资源需求相对稳定的业务,如企业官网、在线商 城、博客等,包年/包月计费模式能提供较高的成本效益。
- 长期项目: 对于周期较长的项目, 如科研项目、大型活动策划等, 包年/包月计费 模式可以确保在整个项目周期内资源的稳定使用。
- 业务高峰预测:如果能预测到业务高峰期,如电商促销季、节假日等,可提前购 买包年/包月资源以应对高峰期的需求,避免资源紧张。
- 数据安全要求高:对于对数据安全性要求较高的业务,包年/包月计费模式可确保 资源的持续使用,降低因资源欠费而导致的数据安全风险。

# 适用计费项

以下计费项支持包年/包月。

#### 表 **3-2** 适用计费项

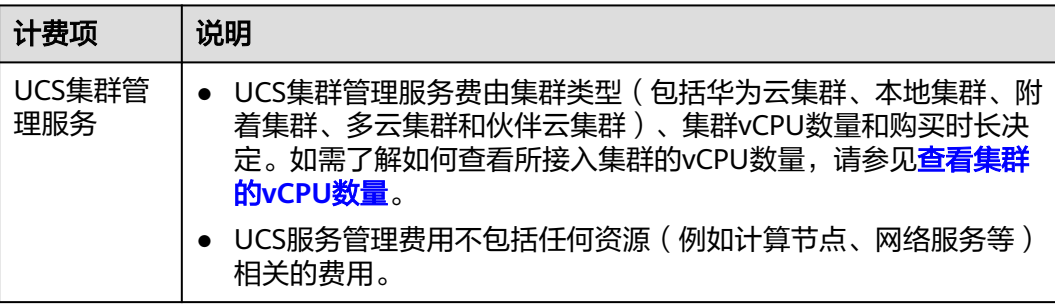

假设您计划购买一个UCS服务的套餐包,则需要选择或设置所需的套餐包规格,如图 **3-1**所示。其中,需要您配置的规格如表**3-3**所示。

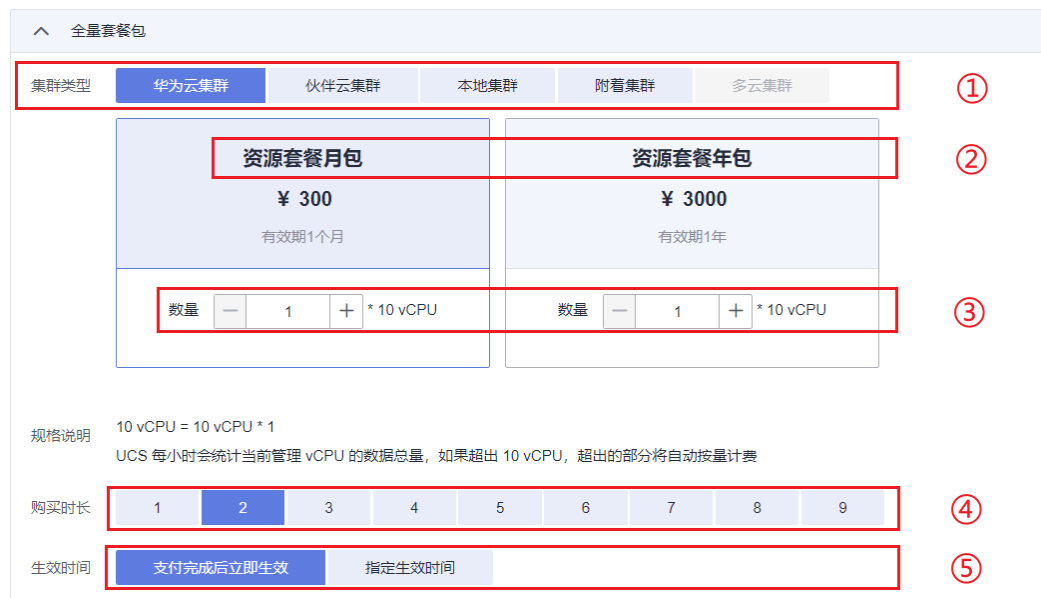

### 图 **3-1** 配置费用示例

#### 表 **3-3** 套餐包规格配置

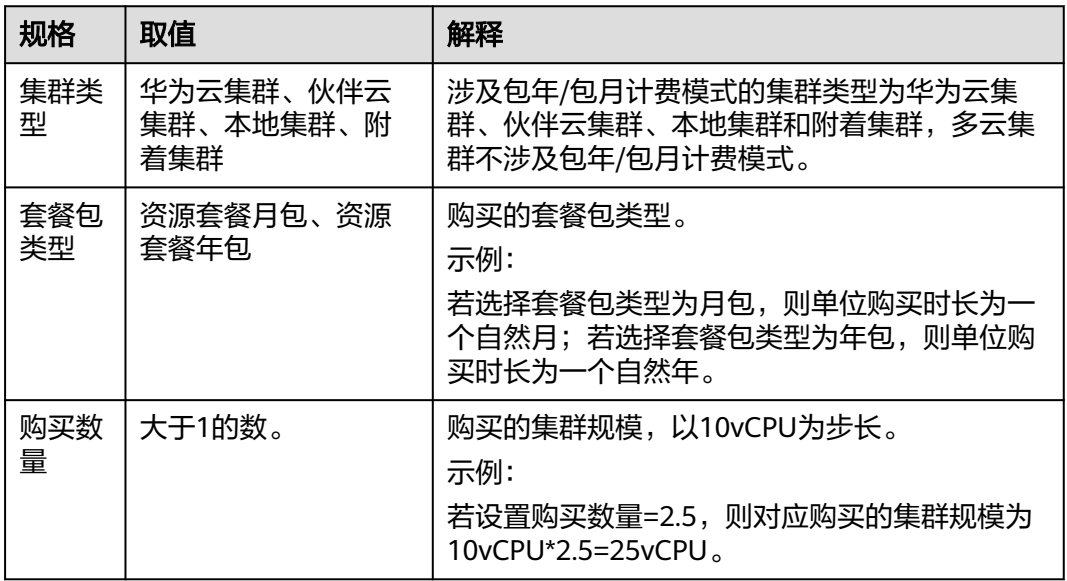

<span id="page-10-0"></span>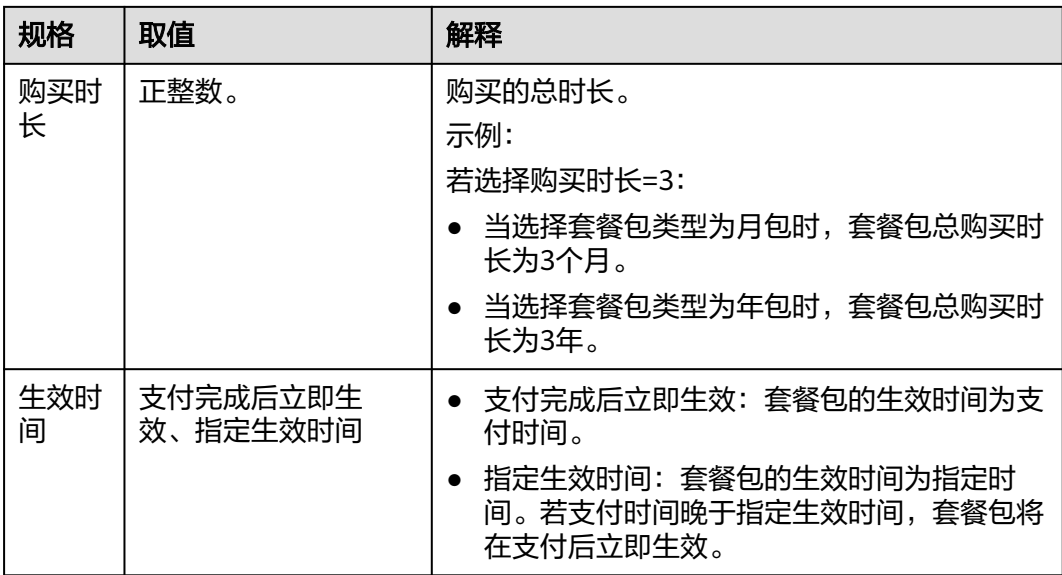

# 计费周期

包年/包月UCS服务的计费周期是根据您购买的时长来确定的(以UTC+8时间为准)。 在生效时间选择"支付完成后立即生效"情况下,一个计费周期的起点是您支付套餐 包的时间(精确到秒),终点则是到期日的23:59:59。

例如,如果您在2023/03/08 15:50:04购买了华为云UCS的套餐月包,那么其计费周期 为:2023/03/08 15:50:04 ~ 2023/04/08 23:59:59。

# 到期后影响

套餐包到期后,服务不会自动关闭,将会以按需计费模式继续计费。

# **3.3** 按需计费

# 计费模式

按需计费是一种先使用再付费的计费模式,适用于无需任何预付款或长期承诺的用 户。本文将介绍按需计费UCS服务的计费规则。

## 适用场景

按需计费适用于具有不能中断的短期、突增或不可预测的应用或服务,例如电商抢 购、临时测试、科学计算。

# 适用计费项

以下计费项支持按需计费。

#### 表 **3-4** 适用计费项

图 **3-2** 配置费用示例

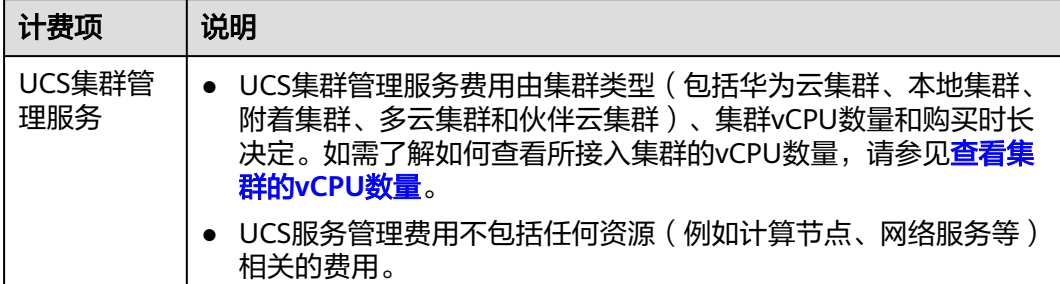

假设您计划在UCS服务中添加一个华为云集群。在注册集群的页面底部,您将看到按 需计费模式下的所需费用,如图配置费用示例所示。

#### 注册集群 ? 须知 〜。。<br>1.境外集群需确保您的行为符合所适用的法律法规要求;<br>2.注册的集群为通过CNCF―致性认证,且版本在1.19及以上的Kubernetes集群。 \*集群类型 华为云集群<br>--包括华为云CCE集群和CCE Turbo集群 购买集群日 → C 创建容器舰队 二请选择。 **SUBA** ● 1. 不支持在注册集群阶段选择已开通集群联邦或者策略管理能力的舰队。<br>2. 若需加入已开通集群联邦能力的舰队,请在集群注册成功后,再添加到该舰队中。 容器舰队可提供多集群的统一管理,包括统一的权限管理、统一的安全策略、统一的配置管理以及统一的多集群编排等能力 ★ 添加集群 集群名称 まんしょう おおし 状态 集群学型 **COMMERCIAL CONTRACTOR** ● 运行中 华为云集群  $\begin{array}{ccc} \hline \end{array}$ • 运行中  $\bullet$  休眠

华为云集群管理服务费,支持按需/套餐包计费,其中按需计费价格为: ¥0.0556/vcPU/小时 参考价格,具体扣费请以账单为准。了解计费详情已

#### 说明

按需计费模式按照华为云UCS服务实际使用量与使用时长计费,具体计费周期为按小时计费。

# 计费周期

华为云UCS服务按小时计费,每一个小时整点结算一次费用(以UTC+8时间为准), 结算完毕后进入新的计费周期。计费的起点以所创建集群成功接入UCS的时间为准, 终点以注销所接入集群的时间为准。

例如,您在8:45:30将集群接入了UCS,计费模式选择按需计费,然后在8:55:30将接入 UCS的集群删除,则会在8:45:30 ~ 8:55:30间产生费用,计费周期为8:00:00 ~ 9:00:00,该计费周期内的计费时长为600秒。

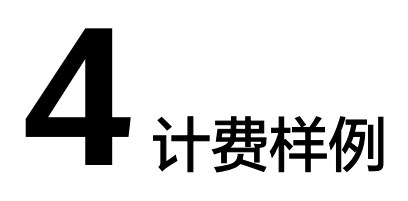

# <span id="page-12-0"></span>**4.1** 按需计费

某用户通过UCS服务管理华为云集群和本地集群,其使用时间轴见图**4-1**。

#### 图 **4-1** 使用时间轴

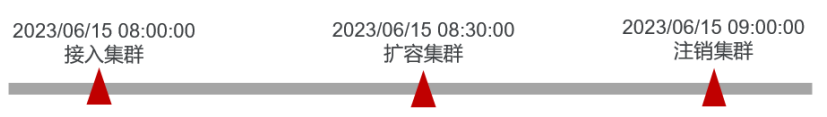

#### 具体操作如下:

- 该用户于2023/06/15 08:00:00成功接入集群,接入集群规模为:华为云集群**40** vCPU,本地集群**10** vCPU
- 该用户于2023/06/15 08:30:00因业务需要将集群扩容,扩容后接入集群规模为: 华为云集群**60** vCPU,本地集群**30** vCPU
- 该用户于2023/06/15 09:00:00注销所有集群

则在该时间段,用户产生的费用将以按需计费模式进行扣费,具体费用的计算方法如 下表所示。

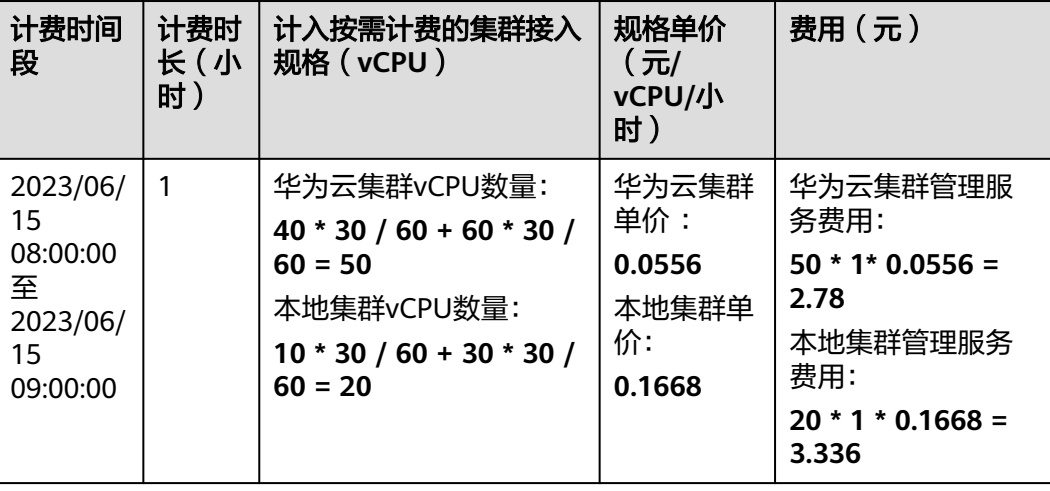

<span id="page-13-0"></span>由此可见,UCS总共产生的费用为:2.78 + 3.336 = 6.116元。

须知

上述价格仅为示例,实际计算请以华为云**UCS**[价格详情中](https://www.huaweicloud.com/pricing.html#/ucs)的价格为准。

# **4.2** 包年**/**包月

某用户通过UCS服务管理华为云集群和本地集群,其使用时间轴见图**4-2**。

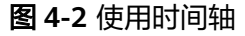

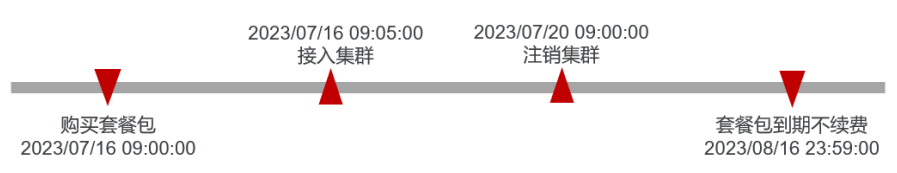

#### 具体操作如下:

- 该用户于2023/07/16 09:00:00购买华为云UCS套餐包且选择立即生效,购买规格 为:华为云集群套餐包**80** vCPU\***1**个月,本地集群套餐包**40** vCPU\***1**个月
- 该用户于2023/07/20 09:00:00注销所有集群
- 套餐包于2023/08/16 23:59:59到期

则在该时间段,用户产生的费用将以包年/包月模式进行预先扣费,且该预付费用不随 注销集群等操作而变化。具体费用的计算方法如下表所示。

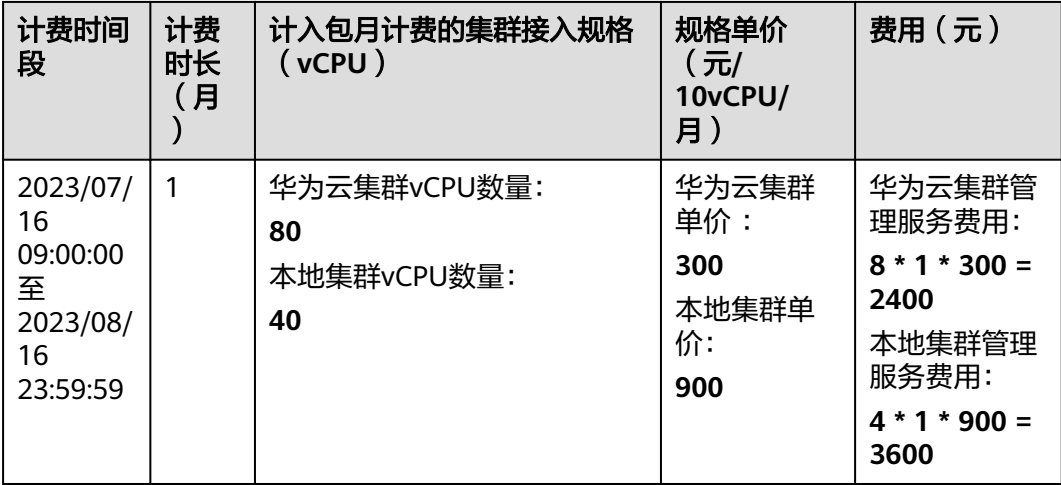

由此可见,UCS总共产生的费用为:2400 + 3600 = 6000元。

## 须知

上述价格仅为示例,实际计算请以华为云**UCS**[价格详情中](https://www.huaweicloud.com/pricing.html#/ucs)的价格为准。

# <span id="page-14-0"></span>**4.3** 复杂场景

某用户通过UCS服务管理华为云集群和本地集群,其使用时间轴见图**4-3**。

#### 图 **4-3** 使用时间轴

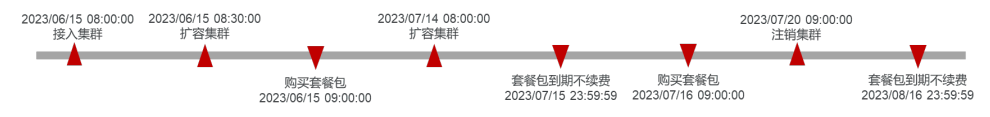

#### 具体操作如下:

- 该用户于2023/06/15 08:00:00成功接入集群,接入集群规模为:华为云集群**40** vCPU,本地集群**10** vCPU
- 该用户于2023/06/15 08:30:00因业务需要将集群扩容,扩容后接入集群规模为: 华为云集群**60** vCPU,本地集群**30** vCPU
- 该用户于2023/06/15 09:00:00购买UCS套餐包且选择立即生效,购买规格为: 华 为云集群套餐包**60** vCPU\***1**个月,本地集群套餐包**30** vCPU\***1**个月
- 该用户于2023/07/14 08:00:00因业务需要将集群扩容,扩容后接入集群规模为; 华为云集群**80** vCPU,本地集群**40** vCPU
- 套餐包于2023/07/15 23:59:59到期
- 该用户于2023/07/16 09:00:00再次购买华为云UCS套餐包且选择立即生效,购买 规格为:华为云集群套餐包**80** vCPU\***1**个月,本地集群套餐包**40** vCPU\***1**个月
- 该用户于2023/07/20 09:00:00注销所有集群
- 套餐包于2023/08/16 23:59:59到期

# 计费构成分析

可以将UCS的使用阶段按照计费模式进行统计,各个时间段涉及的计费模式如图**4-4**所 示。

#### 说明

- 若您仅需要了解按需计费模式下的计费情况,请参考按需计费①的计费统计方式。
- 若您仅需要了解虽购买了套餐包,但在使用过程中超出额度的计费情况,请参考包月计费① 与按需计费②的计费统计方式。
- 若您仅需要了解在套餐包到期后并未续费,自动转为按需的计费情况,请参考按需计费③的 计费统计方式。
- 若您仅需要了解在套餐包期内注销集群后的计费情况,请参考包月计费②的计费统计方式。

### 图 **4-4** 计费构成轴

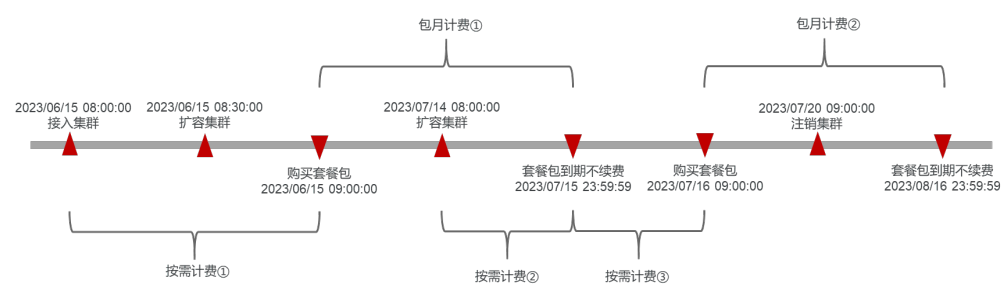

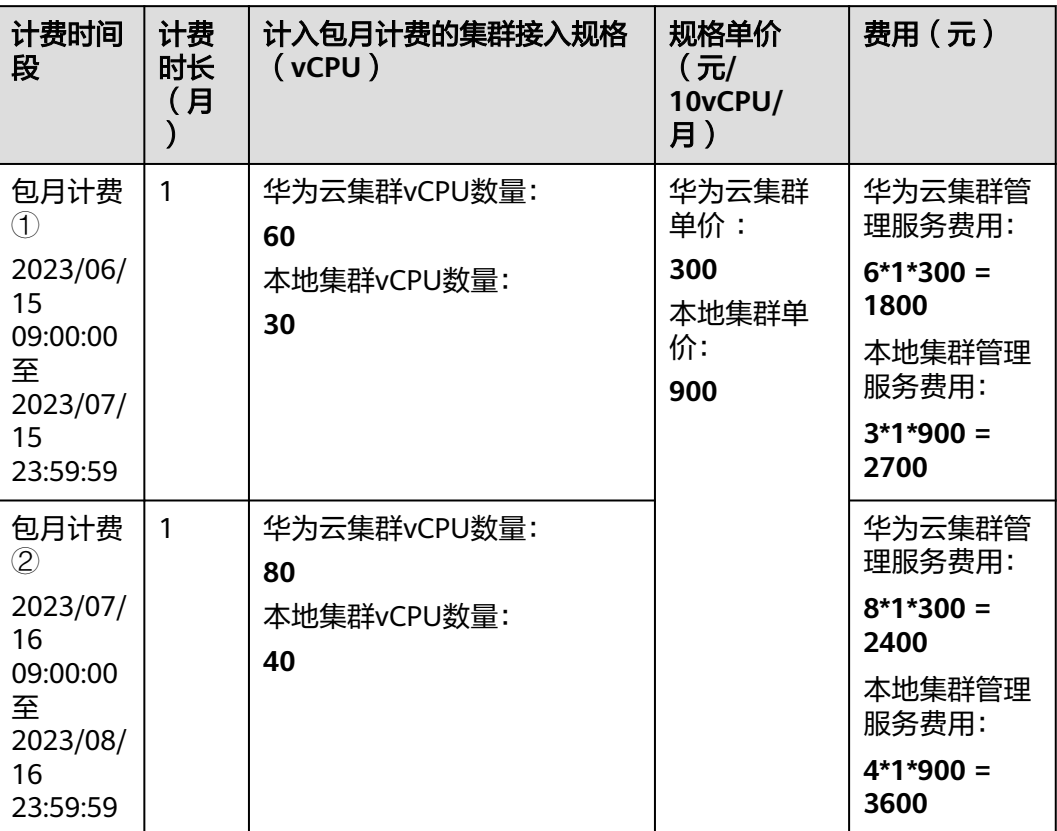

# 表 **4-1** 包月计费统计

# 表 **4-2** 按需计费统计

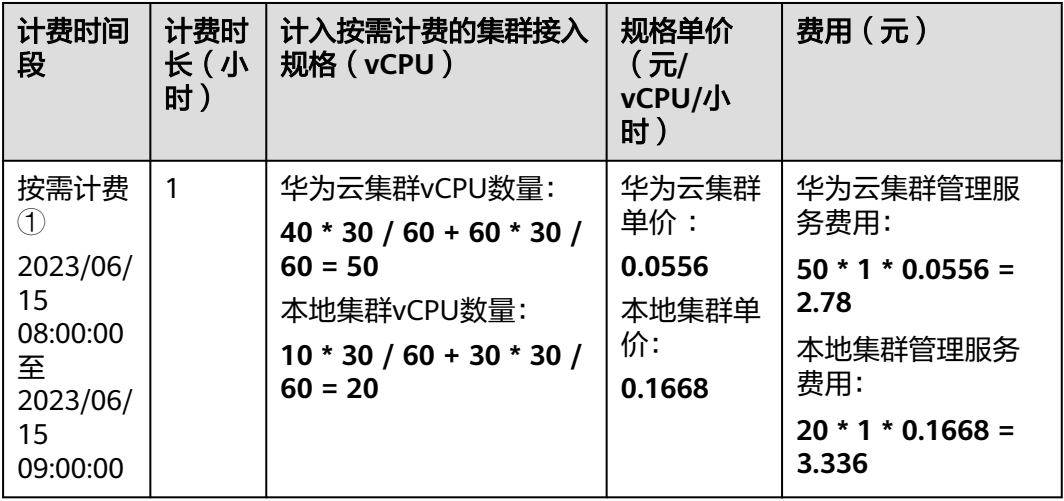

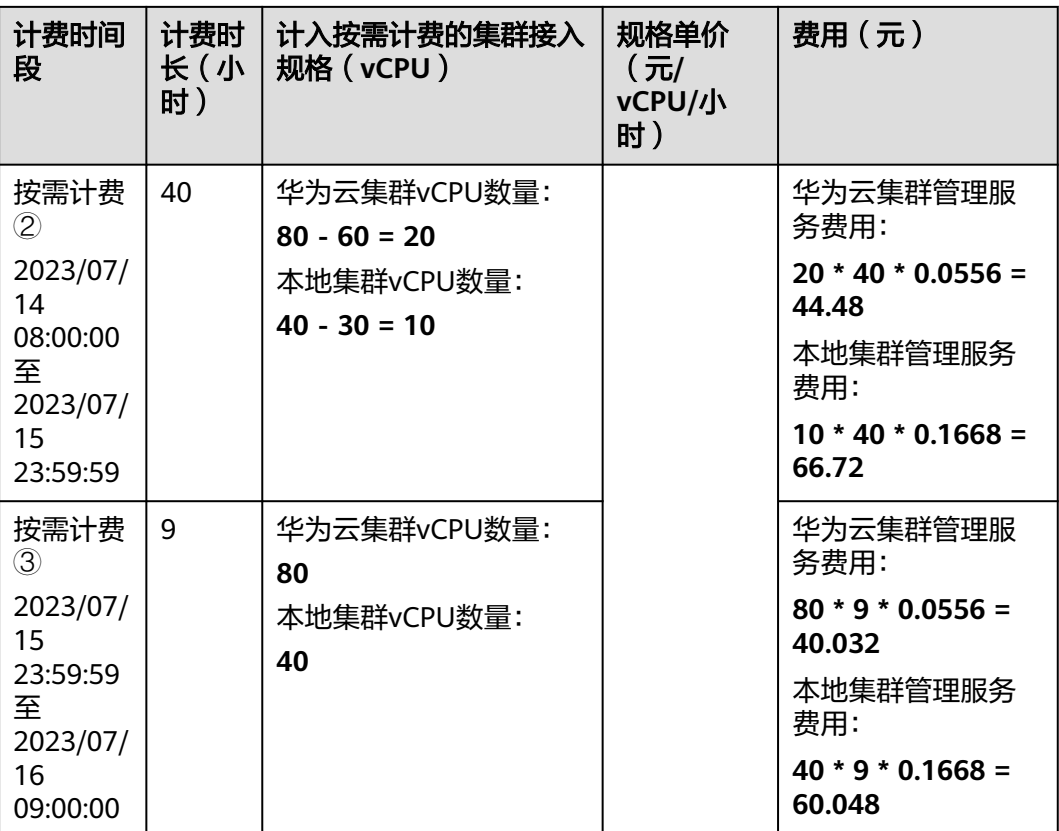

由此可见, 在2023年6月15日至同年8月16日, UCS总共产生的费用为: 2.78 + 3.336 + 44.48 + 66.72 + 40.032 + 60.048 + 1800 + 2700 + 2400 + 3600 = 10717.396元。

### 须知

上述价格仅为示例,实际计算请以华为云**UCS**[价格详情中](https://www.huaweicloud.com/pricing.html#/ucs)的价格为准。

# **5** 续费

# <span id="page-17-0"></span>**5.1** 续费概述

# 续费简介

包年/包月UCS服务到期后,将会以按需付费模式继续计费,不会影响其正常运行。如 需继续享受套餐包价格,则需要进行续费,请进入"<mark>续费管理</mark>"页面进行续费操作。

续费操作仅适用于包年/包月计费模式,按需计费的UCS服务不需要续费,只需要保证 账户余额充足即可。

# 续费相关的功能

华为云UCS支持从UCS控制台续费包年/包月资源,如表**5-1**所示。

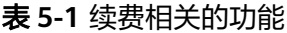

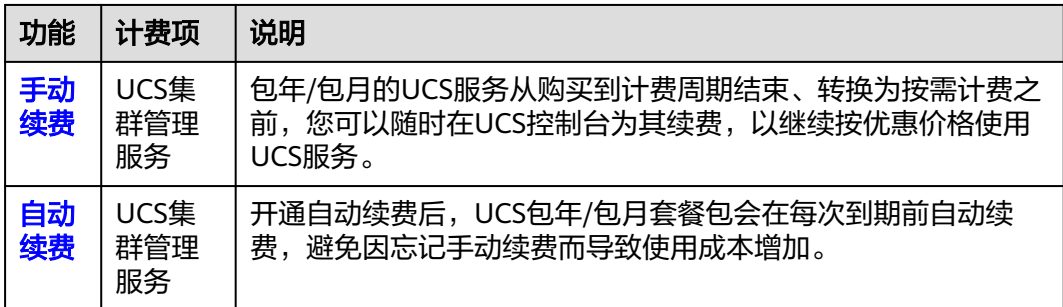

# **5.2** 手动续费

# 在费用中心续费

步骤**1** 登录UCS控制台。

步骤2 单击"控制台"页面上方"费用",在下拉菜单中选择"续费管理"。

进入"续费管理"页面。

#### 步骤**3** 自定义查询条件。

可在"手动续费项"、"自动续费项"、"到期转按需项"、"到期不续费项"页签 查询全部待续费资源,对资源进行手动续费的操作。

#### 图 **5-1** 续费管理

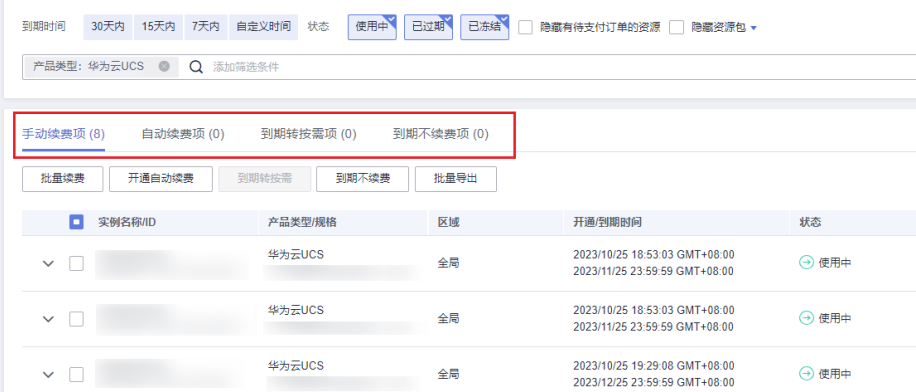

所有需手动续费的资源都可归置到"手动续费项"页签,具体操作请参见<mark>[如何恢复为](https://support.huaweicloud.com/usermanual-billing/renewals_topic_10000005.html)</mark> [手动续费。](https://support.huaweicloud.com/usermanual-billing/renewals_topic_10000005.html)

- 步骤**4** 手动续费资源。
	- 单个续费: 在资源页面找到需要续费的资源, 单击操作列的"续费"。

#### 图 **5-2** 单个续费

 $\vee$  | 本地集群接入UCS審督包 月包 年为云UCS | 资源包 | 全局<br>- 全局 - 本地単群線入UCS変客包 2023/09/26 17:19:02 GMT+08:00<br>2023/12/26 23:59:59 GMT+08:00 → 使用中 61天后到期<br>自动失效 <mark>球兽 ⑦</mark> 再次胸买 **⑦** | 更多 ▼

批量续费:在资源页面勾选需要续费的资源,单击列表左上角的"批量续费"。

#### 图 **5-3** 批量续费

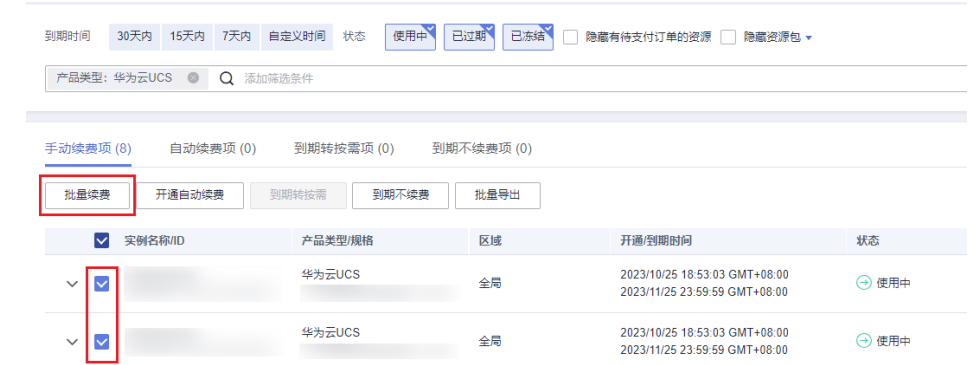

步骤**5** 选择UCS的续费时长,判断是否勾选"统一到期日",将UCS套餐包到期时间统一到各 个月的某一天(详细介绍请参见图**[5-4](#page-19-0)**)。确认配置费用后单击"去支付"。

#### <span id="page-19-0"></span>图 **5-4** 续费确认

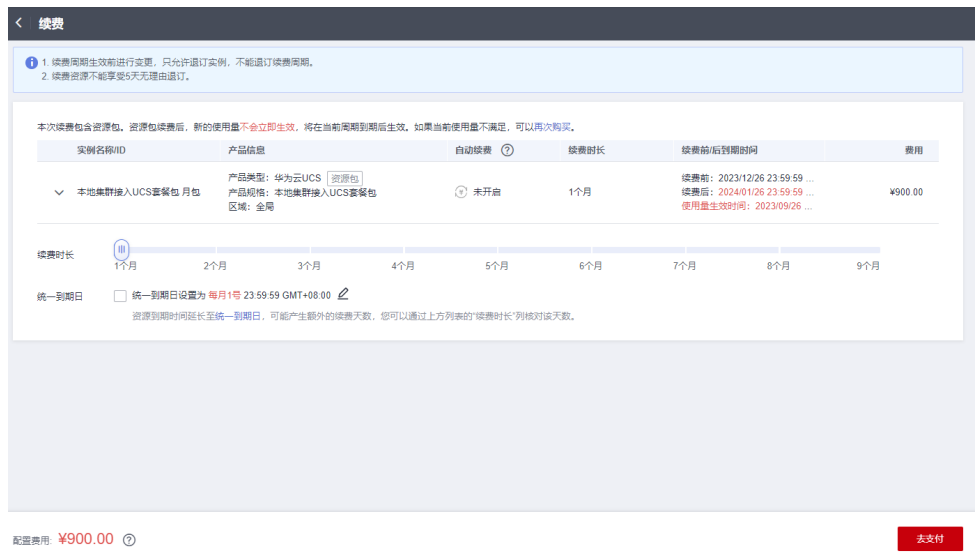

步骤**6** 进入支付页面,选择支付方式,确认付款,支付订单后即可完成续费。

#### **----**结束

# 统一包年**/**包月资源的到期

如果您购买了对应不同集群类型的UCS套餐包,且到期日不同,可以将到期日统一设 置到一个日期,便于日常管理和续费。

图**5-5**展示了用户将两个不同时间到期的资源,同时续费一个月,并设置"统一到期 日"后的效果对比。

## 图 **5-5** 统一到期日

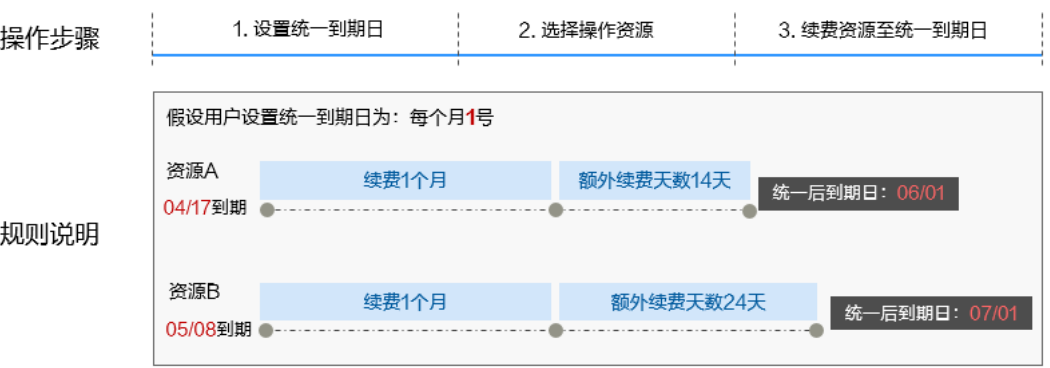

更多关于统一到期日的规则请参见<mark>如何设置统一到期日</mark>。

# **5.3** 自动续费

自动续费可以减少手动续费的管理成本,避免因忘记手动续费而导致资源被自动删 除。自动续费的规则如下所述:

● 以资源的到期日计算第一次自动续费日期和计费周期。

- 资源自动续费周期以您选择的续费时长为准。例如,您选择了3个月,即在每次到 期前自动续费3个月。
- 在资源到期前均可开通自动续费,到期前7日凌晨3:00首次尝试自动续费,如果扣 款失败,每天凌晨3:00尝试一次,直至资源到期或者续费成功。
- 开通自动续费后,还可以手动续费该资源。手动续费后,自动续费仍然有效,在 新的到期时间前的第7天开始扣款。
- 自动续费的到期前7日自动扣款属于系统默认配置,您也可以根据需要修改此扣款 日,如到期前6日、到期前5日等等。

更多关于自动续费的规则介绍请参见**自动续费规则说明**。

## 前提条件

请确认包年/包月套餐包还未到期。

## 在续费管理页面开通自动续费

在费用中心开通自动续费的方法适合所有资源,包括集群、节点、云硬盘、弹性公网 IP等。

- 步骤**1** 登录UCS控制台。
- **步骤2** 单击"控制台"页面上方"费用",在下拉菜单中选择"续费管理"。 进入"续费管理"页面。
- 步骤**3** 自定义查询条件。
	- 可在"自动续费项"页签查询已经开通自动续费的服务。
	- 可对"手动续费项"、"到期转按需项"、"到期不续费项"页签的服务开通自 动续费。

#### 图 **5-6** 续费管理

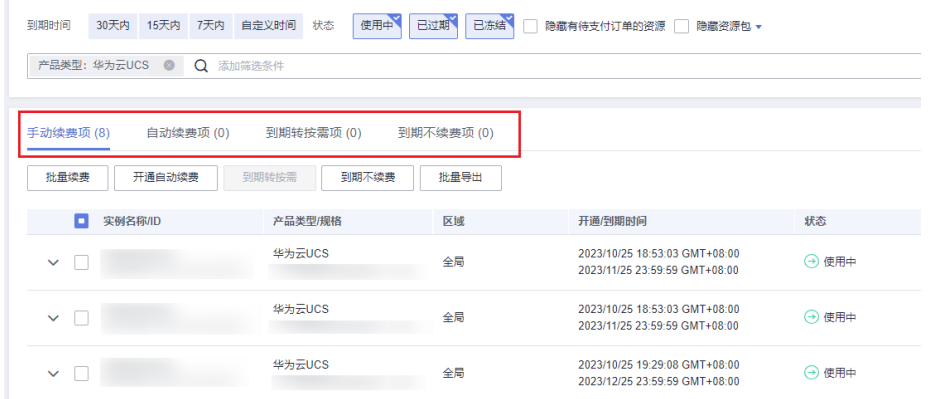

#### 步骤**4** 为包年/包月云服务开通自动续费。

单个资源开通自动续费: 选择需要开通自动续费的资源, 单击操作列"更多", 并选择"开通自动续费"。

图 **5-7** 单个资源开通自动续费

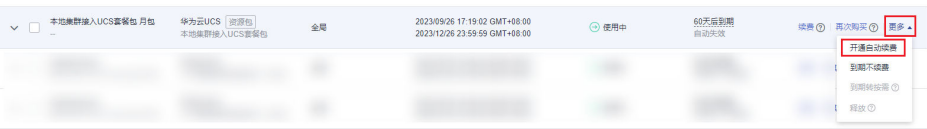

● 批量资源开通自动续费: 选择需要开通自动续费的资源, 单击列表左上角的"开 通自动续费"。

#### 图 **5-8** 多个资源开通自动续费

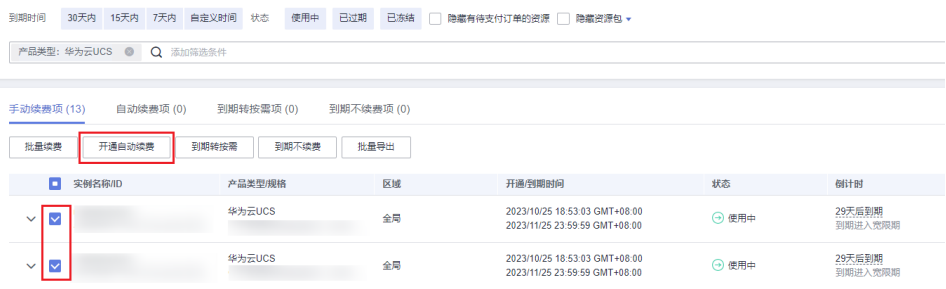

步骤5 选择续费时长,并根据需要设置自动续费次数,单击"开通"。

在"续费管理"页面开通的自动续费,自动续费周期以实际选择的续费时长以及自动 续费次数为准。例如:您选择了续费时长3个月,不限次数,即在每次到期前自动续费 3个月。

#### 图 **5-9** 开通自动续费

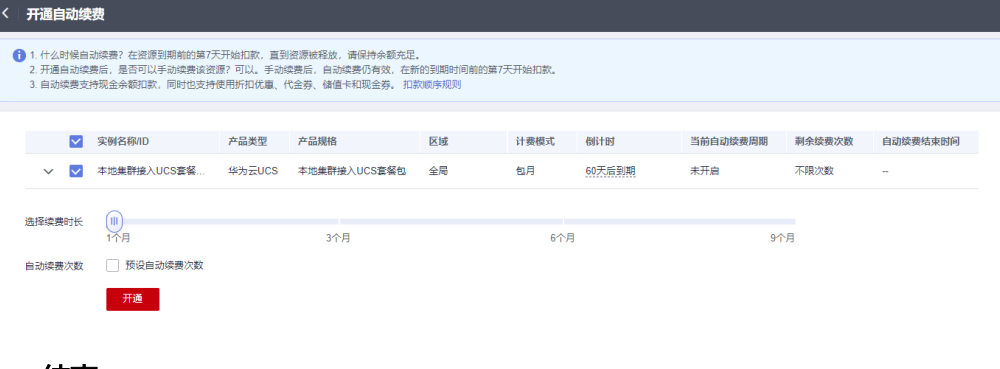

**----**结束

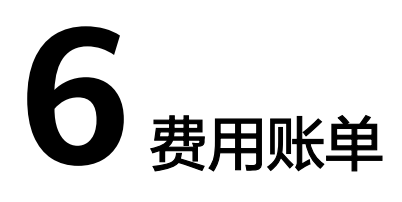

<span id="page-22-0"></span>您可以在"费用中心 > 账单管理"查看云服务的费用账单,以了解该资源在某个时间 段的使用量和计费信息。

## 账单上报周期

包年/包月计费模式的云服务完成支付后,会实时上报一条账单到计费系统进行结算。

按需计费模式的云服务按照固定周期上报使用量到计费系统进行结算。按需计费模式 产品根据使用量类型的不同,分为按小时、按天、按月三种周期进行结算,具体扣费 规则可以参考<mark>按需产品周期结算说明</mark>。华为云UCS的按需计费模式按小时进行结算。

按需计费模式的扣费时间可能会滞后于结算周期,例如:按小时结算的华为云UCS服 务在8:30注销集群,但是8:00~9:00期间产生的费用,通常会在10:00左右才进行扣费。 在"费用中心 > 账单管理 > 流水和明细账单 > 流水账单 "中,"消费时间 "即按需产 品的实际使用时间。

#### 查看指定集群的账单

- 步骤**1** 登录管理控制台,选择"容器 > 华为云UCS",进入华为云UCS总览页面。
- 步骤**2** 在左侧导航栏中选择"容器舰队",单击需要查看账单的舰队名称,进入容器舰队页 面,并单击"容器集群",进入集群列表页面。
- 步骤**3** 复制需要查看账单的集群名称。
- **步骤4** 在控制台顶部菜单栏中选择"费用 > 费用账单",进入费用账单页面。
- 步骤**5** 选择"流水和明细账单 > 明细账单",在筛选条件中选择"产品类型"为UCS,资源 名称为步骤**3**中复制的集群名称,单击 图标即可搜索该资源的账单。

图 **6-1** 查询资源账单

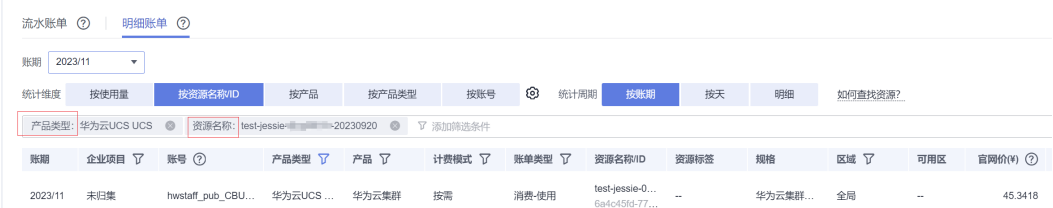

这里设置的统计维度为"按使用量",统计周期为"按账期",您也可以设置其他统 计维度和周期,详细介绍请参见<mark>[流水与明细账单](https://support.huaweicloud.com/usermanual-billing/bills-topic_new_1000102.html)</mark>。

**----**结束

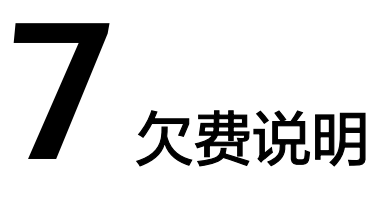

<span id="page-24-0"></span>用户在使用云服务时,账户的可用额度小于待结算的账单,即被判定为账户欠费。欠 费后,可能会影响云服务及相关资源资源的正常运行,请及时充值。

系统会在每个计费周期后的一段时间对按需计费资源进行扣费。当您的账户被扣为负 值时,我们将通过邮件、短信和站内信的方式通知到华为云账号的创建者。

# 欠费原因

- 已购买套餐包:但使用量超出资源包额度或对应集群类型与实际接入集群不同, 进而产生按需费用,同时账户中的余额不足以抵扣产生的按需费用。请参考**已购** [买资源包,为什么仍然产生按需计费识](https://support.huaweicloud.com/ucs_faq/ucs_faq_0017.html)别产生按需计费的原因,并重新选择正确 的资源包或保证账户中的余额充足。
- 未购买套餐包:按需计费模式下,UCS按每小时扣费,当余额不足,无法对上一 个小时的费用进行扣费。

# 欠费影响

● 包年/包月

对于包年/包月UCS服务,用户已经预先支付了费用,因此在账户出现欠费的情况 下,在套餐包有效期内仍可正常使用。然而,用户将无法正常进行涉及套餐包购 买额度外的相关操作,如接入超出包年/包月套餐包所购买额度的集群规模、接入 不同于包年/包月套餐包对应集群类型的集群等。

按需计费

当您的账号因按需UCS服务自动扣费导致欠费后,账号将变成欠费状态。欠费 后,UCS不会自动注销所接入的集群及相关资源,但UCS集群管理服务将无法正常 使用,如开通集群联邦等。此外,账号欠费也会影响其他云服务、云资源的使 用,如集群计算节点等,您需支付按需资源在宽限期内产生的费用,相关费用可 在管理控制台 > 费用中心 > 总览"欠费金额"查看,华为云将在您充值时自动 扣取欠费金额。

# 避免和处理欠费

欠费后,会导致操作受限,仅具有查看的权限,建议您及时充值,详细操作请参见[账](https://support.huaweicloud.com/usermanual-billing/bills-topic_30000002.html) [户充值](https://support.huaweicloud.com/usermanual-billing/bills-topic_30000002.html)。

若接入UCS的集群不再使用,您可以将他们注销,以免继续扣费。

您可以在"费用中心 > 总览"页面设置"可用额度预警"功能,当可用额度、通用代 金券和现金券的总额度低于预警阈值时,系统自动发送短信和邮件提醒。

当产生欠费后,请您及时充值使可用额度大于0。进行充值后UCS服务即可继续正常使 用。

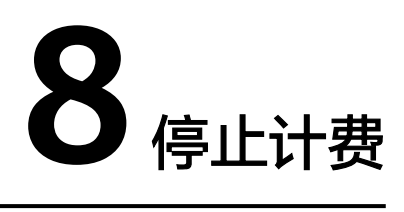

# <span id="page-26-0"></span>包年**/**包月服务

对于包年/包月计费模式的云服务,用户在购买时会一次性付费,服务将在到期后自动 停止使用。

- 如果在计费周期内不再使用包年/包月资源,您可以执行退订操作,系统将根据资 源是否属于五天无理由退订、是否使用代金券和折扣券等条件返还一定金额到您 的账户,详细的退订规则请参见<mark>[云服务退订规则概览](https://support.huaweicloud.com/usermanual-billing/unsubscription_topic_2000010.html)</mark>。UCS服务不属于五天无理 由退订服务。
- 如果您已开启"自动续费"功能,为避免继续产生费用,请在自动续费扣款日 (默认为到期前7日)之前关闭自动续费。

# 按需计费服务

对于按需计费的华为云UCS服务,若接入的集群不再使用,您可以将他们注销,以免 继续扣费。

# 通过账单查找云服务资源并停止计费

步骤1 登录管理控制台, 在顶部菜单栏中选择"费用 > 费用账单"。

进入费用账单页面。

步骤**2** 选择"流水和明细账单 > 明细账单",在如下图所示位置单击鼠标左键,复制资源名 称。

图 **8-1** 复制资源名称

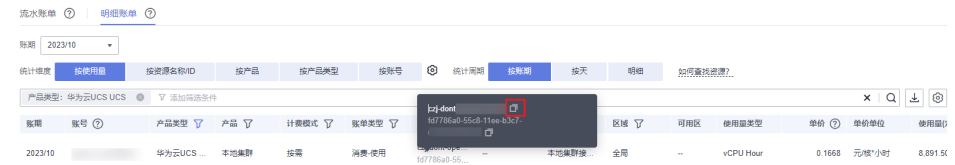

步骤3 登录UCS控制台,选择集群所在的区域,在筛选条件中选择"集群名称",并输[入图](#page-27-0) **[8-2](#page-27-0)**中复制的资源ID即可查找到该集群所在舰队。

#### <span id="page-27-0"></span>图 **8-2** 查找集群

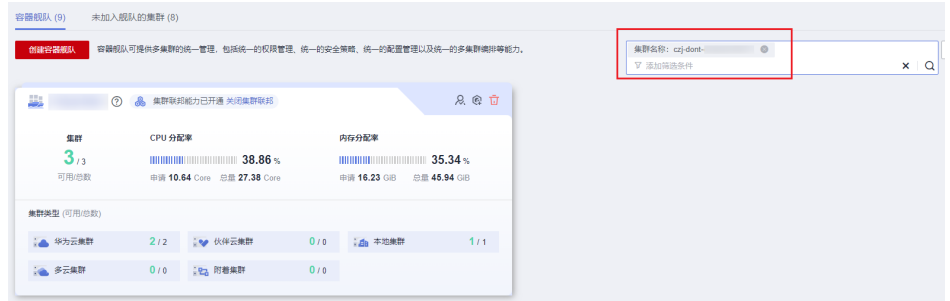

步骤4 单击舰队名称,左侧导航栏选择"容器集群",即可找到该集群。

步**骤5** 单击该集群右上角的<sup>市</sup>按钮,注销集群。

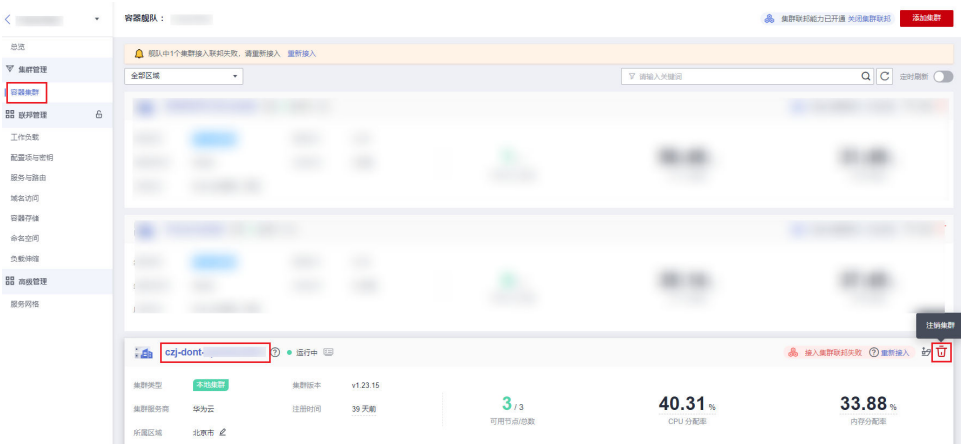

# 图 **8-3** 注销集群

# 说明

按需计费资源删除后,可能还会存在账单信息,因为系统通常会在使用后1个小时内对上一个结 算周期的费用进行扣款。例如在8:30删除按小时结算的集群资源,但是8:00~9:00期间产生的费 用,通常会在10:00左右才进行扣费。

#### **----**结束

# **9** 计费 **FAQ**

- <span id="page-28-0"></span>● 华为云**UCS**[如何定价](https://support.huaweicloud.com/ucs_faq/ucs_faq_0015.html)**/**收费?
- [集群在何种状态下时,](https://support.huaweicloud.com/ucs_faq/ucs_faq_0024.html)**UCS**会产生计费?
- [已购买资源包,为什么仍然产生按需计费?](https://support.huaweicloud.com/ucs_faq/ucs_faq_0024.html)
- **UCS**[服务的计费方式如何由按需改为包年](https://support.huaweicloud.com/ucs_faq/ucs_faq_0018.html)**/**包月?
- [华为云支持哪几种开具发票模式?](https://support.huaweicloud.com/ucs_faq/ucs_faq_0051.html)
- [资源包是否支持退订或修改?](https://support.huaweicloud.com/ucs_faq/ucs_faq_0020.html)